## **How to Join and Use Google Meet**

1. Click on the Google Meet link. (This will become available each time a Meet is scheduled)

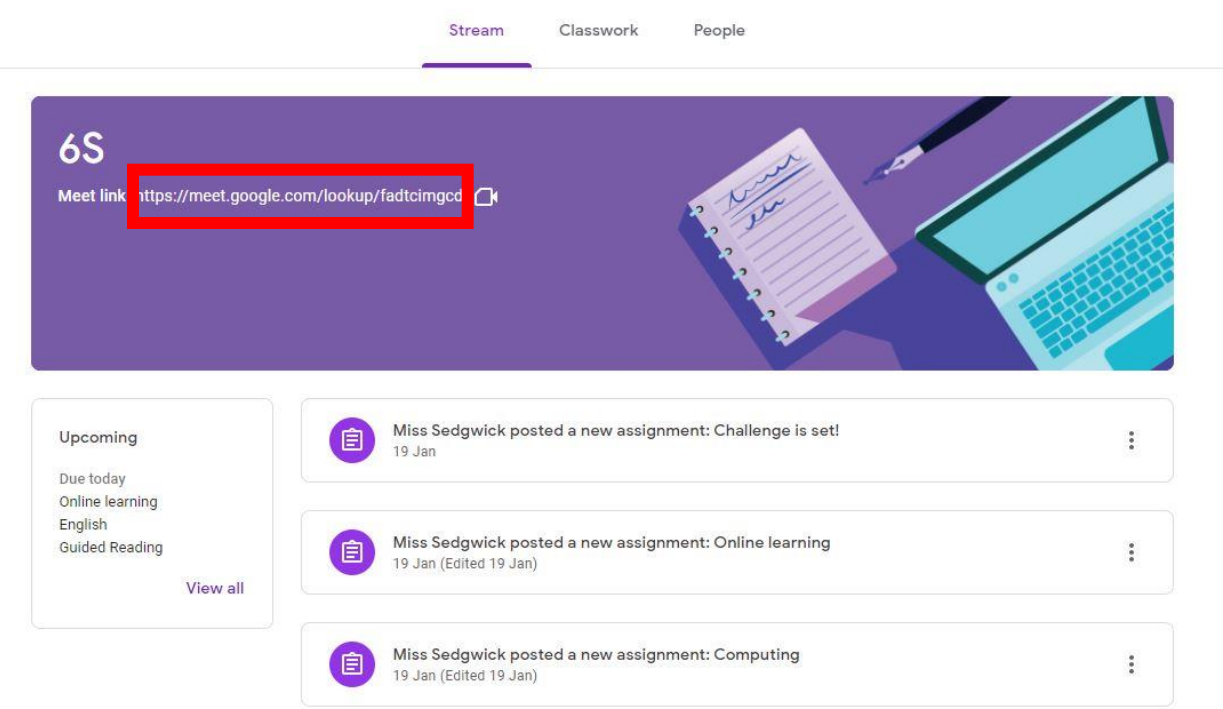

2. You will then see this page where you can check your camera and microphone and also blur your background if want to. Once ready click Join now

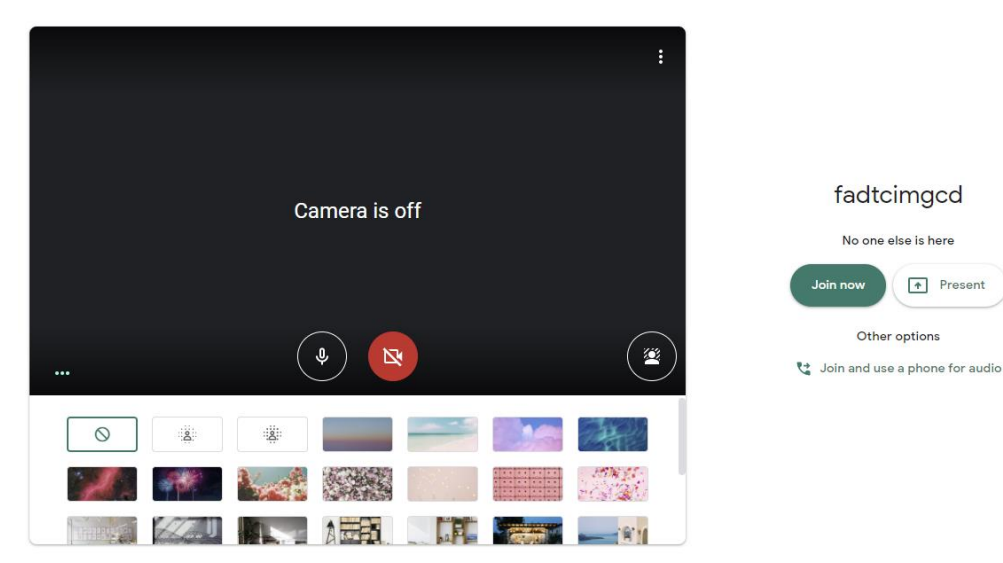

3. You will now be connected to the Google Meet and see controls like this. (Please keep microphone off whilst teacher is talking. Use raise hand when want to comment and then turn on)

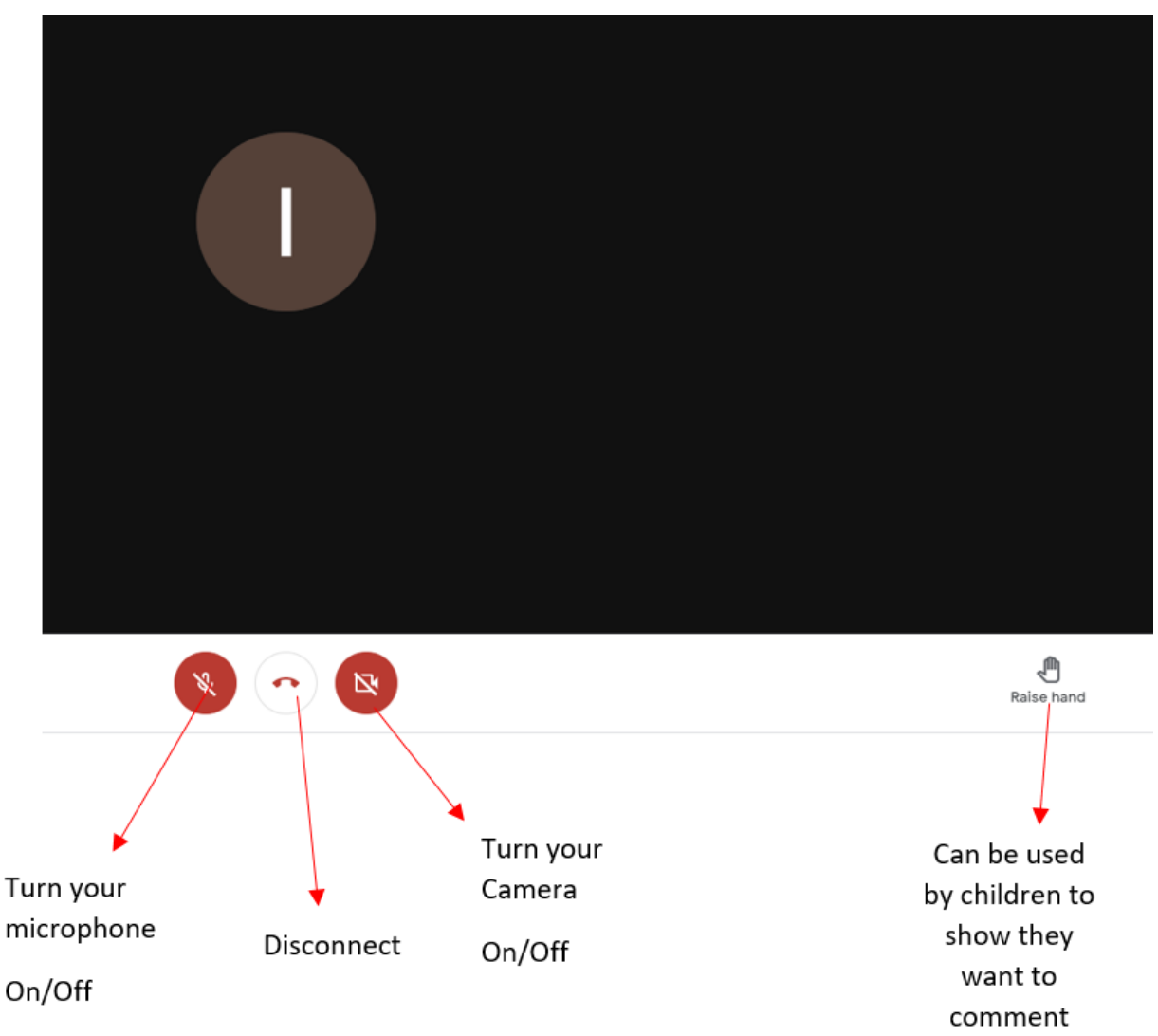